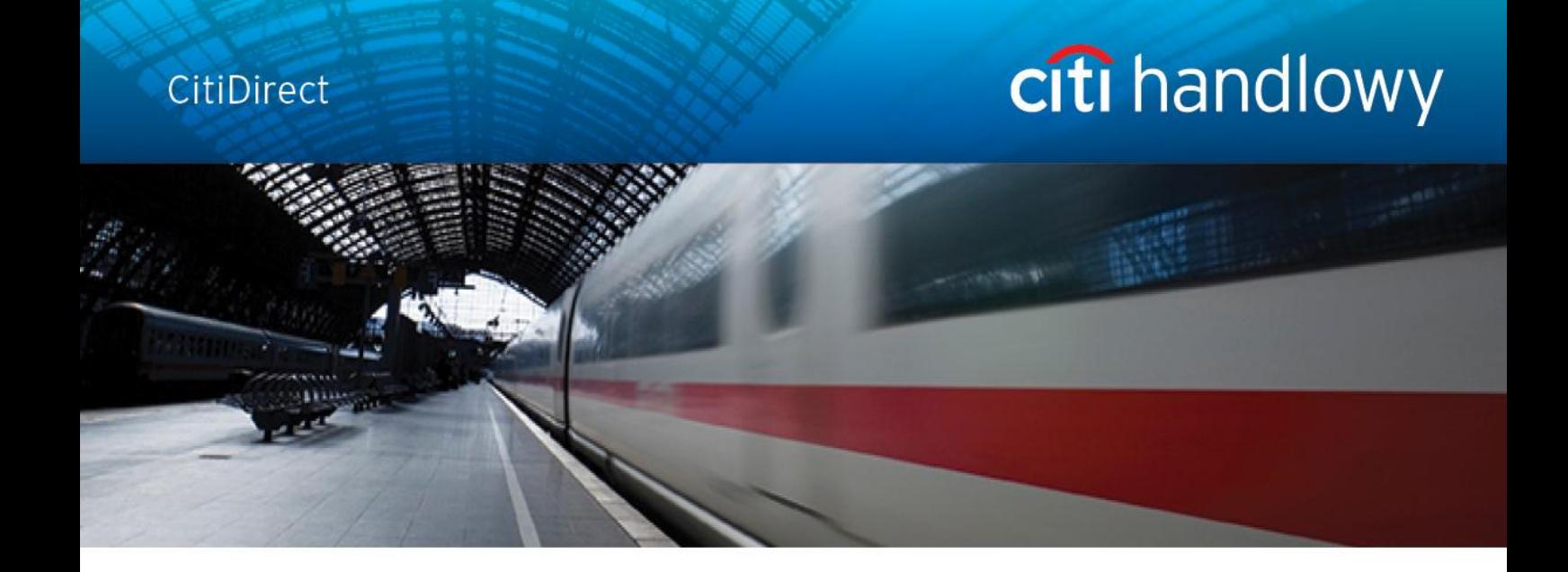

# **CitiDirect Online Banking**

# **Opis formatu wyciągu SAP MT940**

**CitiService** Pomoc Techniczna CitiDirect Tel. 0 801 343 978, +48 (22) 690 15 21 Poniedziałek-piątek 8.00 – 17.00 Helpdesk.ebs@citi.com

# <span id="page-1-0"></span>Spis treści

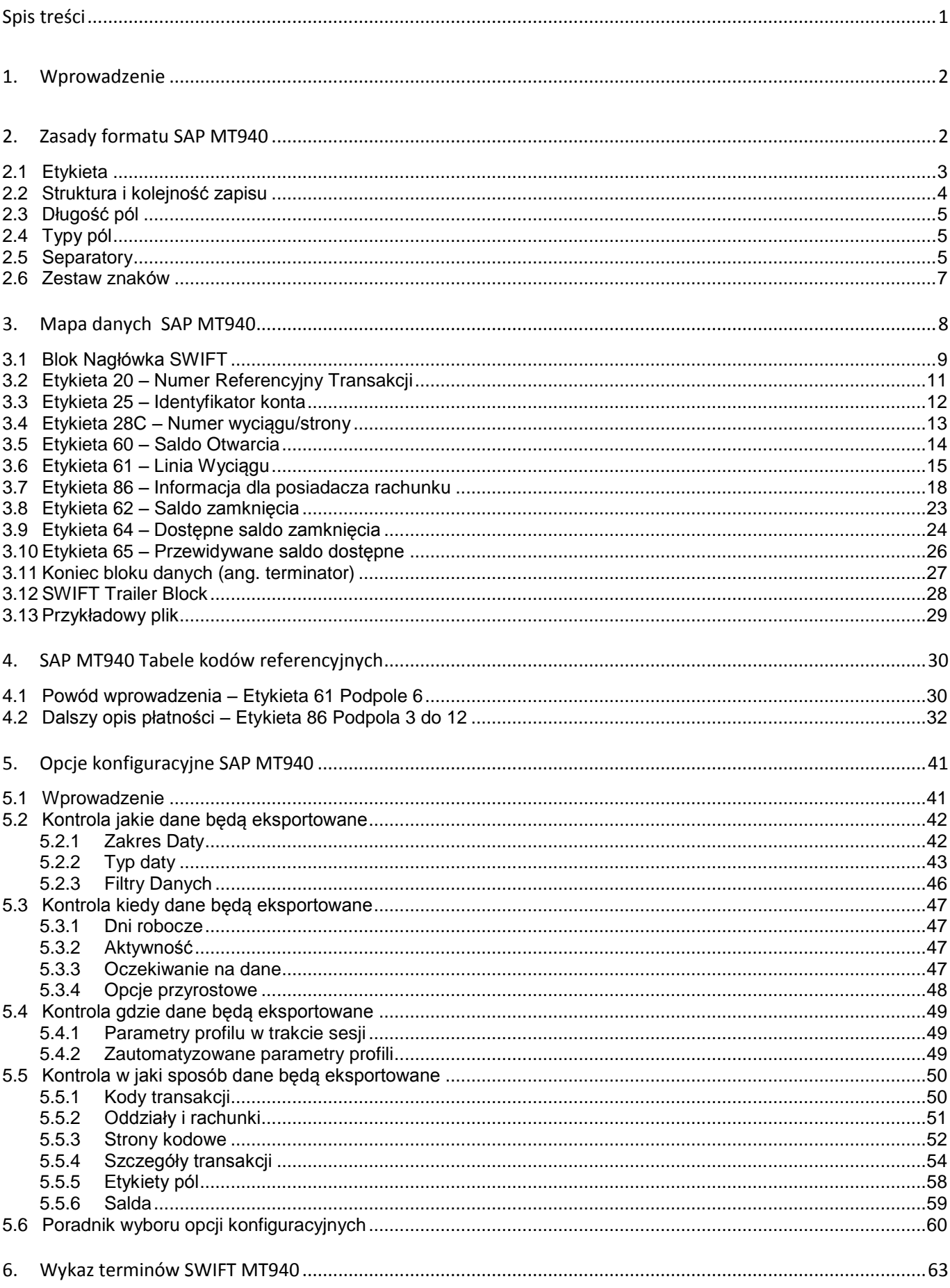

# <span id="page-2-0"></span>1.Wprowadzenie

System CitiDirect oferuje funkcjonalność eksportu danych w formacie wyciągu SAP MT940, który może zostać potem zaimportowany do systemu finansowo-księgowego Klienta.

Dokument ten opisuje tylko konkretny format raportu (wyciągu) i nie zawiera instrukcji dla Użytkownika dotyczących eksportu danych w systemie CitiDirect. Szczegółowy opis funkcjonalności eksportu danych został umieszczony w Instrukcji Użytkownika zatytułowanej "Eksport" dostępnej na stronie [CitiDirect.pl](http://www.citidirect.pl/) w zakładce Podręczniki.

Dokument składa się z następujących sekcji.

- Zasady formatu SAP MT940
	- o Ta sekcja zawiera szczegółowe informacje na temat zasad, które definiują format SAP MT940. Eksportowane dane będą zawsze zgodne z tymi zasadami, dostarczając spójny schemat pliku.
- Mapa danych SAP MT940
	- o Ta sekcja zawiera szczegółową analizę formatu SAP MT940.
- SAP MT940 Tabele kodów referencyjnych.
	- o Niektóre pola w formacie SAP MT940 zawierają kody, które ustalają kontekst zastosowanych danych. Ta sekcja zawiera szczegółowe informacje dotyczące kodów, które mogą być stosowane wraz z opisem szczegółowym kodu.
- Opcje konfiguracji SAP MT940
	- o Można dostosować zawartość plików SAP MT940 do własnych potrzeb biznesowych za pomocą opcji konfiguracyjnych. Ta sekcja zawiera informacje o dostępnych opcjach. Proszę skontaktować się z Pomocą Techniczną CitiDirect w celu uzyskania wsparcia w dokonaniu ustawienia lub zmianie opcji konfiguracyjnych.
- Wykaz terminów SAP MT940

Ostatni rozdział zawiera spis definicji terminów, skrótów i akronimów stosowanych w tym dokumencie.

# <span id="page-2-1"></span>2. Zasady formatu SAP MT940

Firma SAP dostarcza rozwiązania informatyczne dla wszystkich branż przemysłu; SWIFT™ (Society for Worldwide Interbank Financial Telecommunication) jest Stowarzyszeniem na rzecz Światowej

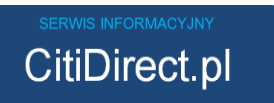

Międzybankowej Telekomunikacji Finansowej, które przyjęło wspólne standardy w zakresie przekazywania danych finansowych, wykorzystywanych przez różne platformy technologiczne.

SWIFT definiuje dane techniczne dla różnych zbiorów danych finansowych. Standardową formę SWIFT dla wyciągów z konta Klienta stanowi SAP MT940. SAP MT940 jest wdrożeniem standardów SWIFT MT940 przez SAP. Niniejszy dokument opisuje wdrożenie przez Citi Handlowy standardów w zakresie SAP/SWIFT.

Wdrożenie przez Citi Handlowy standardów w zakresie dotyczy trzech zasadniczych obszarów:

Etykieta 60 – Saldo otwarcia

Standard SWIFT dla tej etykiety określa, że podpole daty księgowania powinno mieć tę samą datę jak data księgowania z podpola z etykiety 62 z poprzedniego dnia wyciągu. Wdrożony przez Citi Handlowy standard nie odpowiada dacie z poprzedniej etykiety 62.. Zamiast tego data księgowania w etykiecie 60 będzie odpowiadać dacie księgowania z etykiety 62 w tym samym dniu wyciągu.

Etykieta 61 – Linia wyciągu

Numer referencyjny klienta w podpolu 7 zawsze kończy się na separatorze /, niezależnie od tego czy w podpolu 8 występują dane. Standard SWIFT określa, że separator // powinien raczej występować na początku podpola 8, niż na końcu podpola 7. Dlatego też, zgodnie ze standardem SWIFT, separator // wystąpi jedynie w sytuacji kiedy podpole 8 jest obecnie, natomiast w wdrożeniu Citi Handlowy, separator // będzie zawsze obecny.

 Etykieta 86 – Informacja dla posiadacza rachunku Citi Handlowy wykorzystuje maksymalną długość pola 2187 znaków natomiast standard SWIFT MT940 określa maksymalną długość 390 znaków dla tej etykiety.

SAP MT940 wykorzystuje standardowe zasady w wielu obszarach w celu dokonania opisu eksportowanych danych, a następnie umożliwienia wykorzystania ich przez aplikacje SAP. Niniejsze zasady zostały scharakteryzowane w następnych działach.

#### 2.1 Etykieta

<span id="page-3-0"></span>Format SAP wykorzystuje etykiety w celu wprowadzenia do każdej linii danych, wskazując ich strukturę. Etykiety zwykle występują w postaci dwóch cyfr pomiędzy dwukropkami (to znaczy :##: ). W niektórych przypadkach występuje również dodatkowo litera opisująca etykietę.

Kilka podpól może pojawić się po pojedynczej etykiecie. Stacja robocza SAP odczytująca eksportowane pliki dokonuje interpretacji danych występujących po każdej etykiecie przy użyciu standardowych definicji SAP dla tych etykiet.

Pojedyncze pola lub etykiety mogą być lub nie muszą być wymagane. Wymagane pole lub etykieta jest zawsze

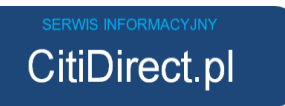

obecna w eksportowanym pliku. W przypadku, gdy etykieta nie jest wymagana, może się ona nie pojawić w określonym zapisie. W formacie SWIFT MT940 pola, które nie są wymagane znajdują się na końcu sekwencji w etykiecie. Jeżeli pole niewymagane nie jest obecne, wówczas następnym znakiem będzie CRLF, a następnie kolejna etykieta

#### <span id="page-4-0"></span>2.2 Struktura i kolejność zapisu

Dla każdego Oddziału Banku/ Numeru Rachunku/ Daty Wyciągu jest przypisany jeden zbiór zapisów w eksportowanym pliku. Kolejność zapisów oraz ich struktura dla eksportowanego pliku, zostały przedstawione szczegółowo w dziale Mapa danych SAP MT940 niniejszego dokumentu.

Tabela poniżej przedstawia pełną strukturę zapisów oraz kolejność w jakiej poszczególne zapisy występują w pliku Klienta.

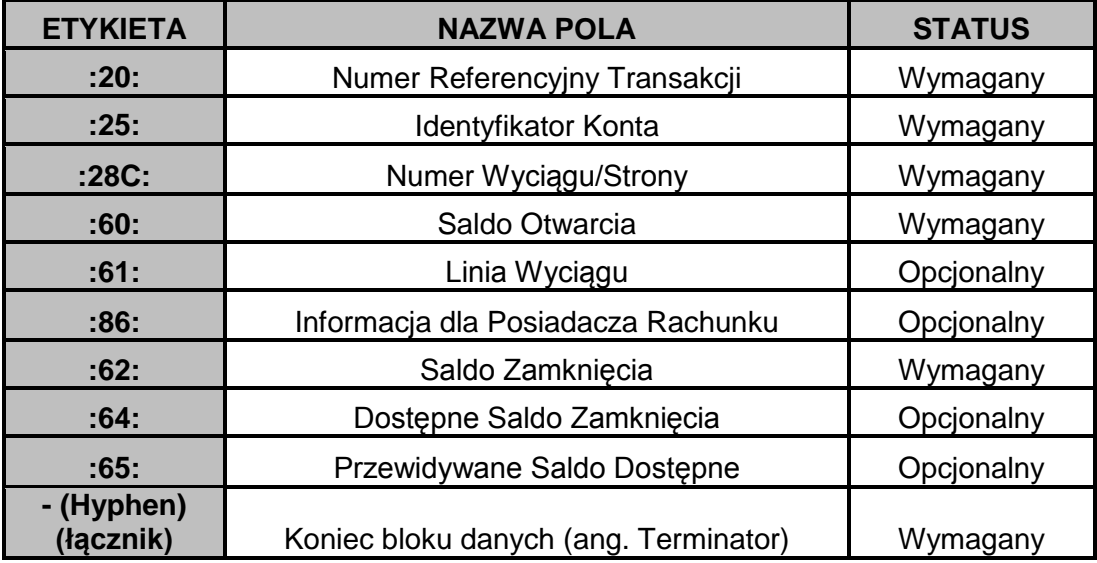

W przypadku, gdy eksportowany plik dotyczy kilku Oddziałów Banku/ Numerów Kont/ Dat Wyciągów, pola są grupowane w oparciu o Oddziałał Banku, Numer Konta w ramach każdego oddziału a następnie w oparciu o Datę Wyciągu w ramach każdego Numeru Konta.

Na przykład, przy założeniu, że eksportowany plik zawiera cztery konta (dwa dla Oddziału A i dwa dla Oddziału B) z danymi eksportowanymi dla wyciągów z dwóch dni, wówczas pola są grupowane w pliku w następujący sposób:

> Wszystkie pola dla **Oddziału A, Konta 1, Daty 1** a następnie Wszystkie pola dla **Oddziału A, Konta 1, Daty 2** a następnie

> Wszystkie pola dla **Oddziału A**, **Konta 2**, **Daty 1** a następnie Wszystkie pola dla **Oddziału A**, **Konta 2**, **Daty 2** a następnie

> Wszystkie pola dla **Oddziału B**, **Konta 3**, **Daty 1** a następnie Wszystkie pola dla **Oddziału B**, **Konta 3**, **Daty 2** a następnie

> Wszystkie pola dla **Oddziału B**, **Konta 4**, **Daty 1** a następnie Wszystkie pola dla **Oddziału B**, **Konta 4**, **Daty 2**

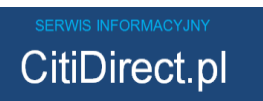

# <span id="page-5-0"></span>2.3 Długość pól

Długość pól SAP MT940 może być stała bądź zmienna.

- Pola o stałej długości zawierają zawsze jednakową liczbę znaków. Na przykład, zgodnie ze standardem SWIFT kody waluty zawierają zawsze trzy znaki.
- Pola o zmiennej długości mogą mieć różną długość. W polach tego typu może być zastosowany separator lub inny logiczny wskaźnik użyty w celu określenia zakończenia pola.

W formacie SAP MT940 wszystkie pola mają maksymalną długość 65 znaków. Jeżeli dane składają się z więcej niż 65 znaków, następuje podział w tym miejscu i kontynuacja w kolejnym polu.

# <span id="page-5-1"></span>2.4 Typy pól

Eksportowane pliki SAP MT940 mogą zawierać pola zapisane w postaci znaków, liczb i dat. Charakterystyka każdego rodzaju pól przedstawiona została w tabeli poniżej.

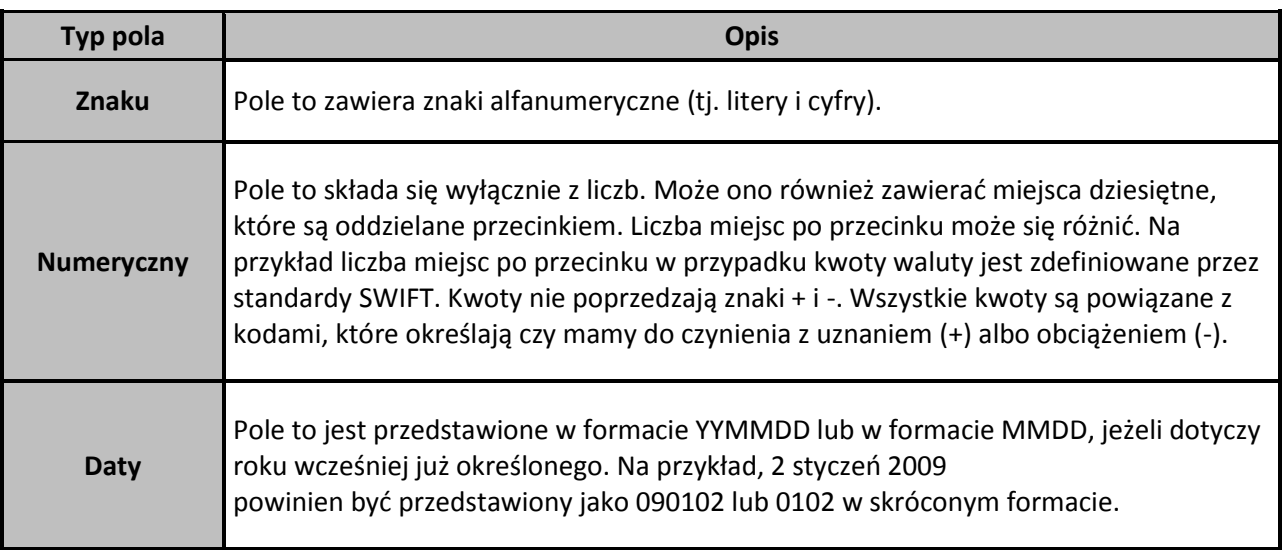

# <span id="page-5-2"></span>2.5 Separatory

Separatory są znakami, które oddzielają dane w taki sposób, że dane eksportowane w pliku tekstowym są zrozumiałe i użyteczne dla innych aplikacji. Separatory pól zaznaczają koniec wartości dla poszczególnego pola, wskazując że cokolwiek po nim następuje należy do następnego pola. Separatory zapisu wskazują gdzie kończy się jeden zapis, a zaczyna nowy.

Poniższa tabela przedstawia opis znaków używanych w celu wytyczenia granic danych w ramach plików danych SAP MT940.

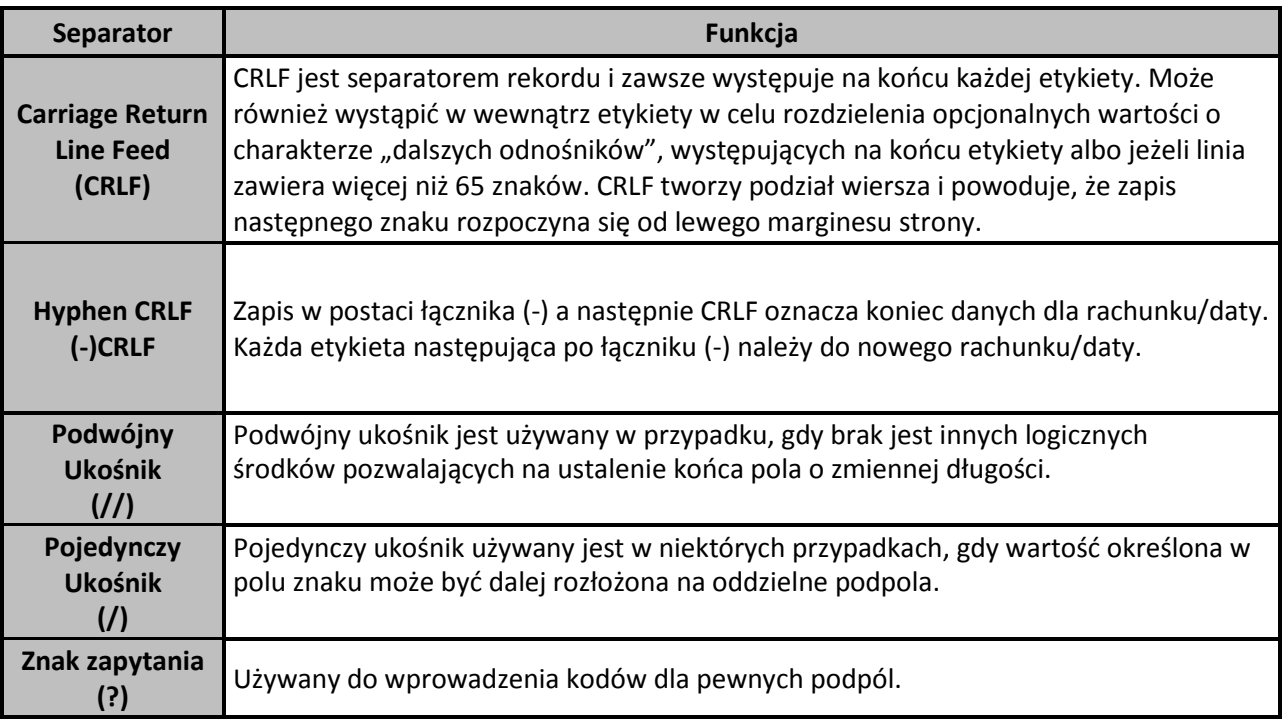

W formacie SAP MT940 separatory pól nie zawsze są konieczne. Nie są one wymagane w przypadkach opisanych poniżej.

- Dla pól o stałej długości, dla których miejsce zakończenia pola jest znane .
- Separator nie jest wymagany dla niektórych pól o zmiennej długości. Spowodowane jest to tym, że chociaż możliwe wartości dla tego pola mają różne długości, to istnieje jednak tylko kilka znanych możliwych wartości.
- Pola wyrażone kwotowo zawsze kończą się separatorem dziesiętnym, wyrażonym za pomocą przecinka (,), po którym występuje liczba cyfr określona przez SWIFT jako miejsca po przecinku dla powiązanej waluty. Na przykład, 123 dla waluty, która nie obsługuje miejsc po przecinku lub 123,45 dla waluty, która obsługuje dwa miejsca po przecinku.

Tak jak w polach, maksymalna ilość znaków w linii rekordu wynosi 65. Jeżeli rekord składają się z więcej niż 65 znaków, wówczas wstawiany jest znak CTRL i dane są kontynuowane w kolejnej linii.

#### **Przykład użycia separatora**

Poniższa tabela przedstawia sposób użycia separatorów na przykładzie jednej z etykiet SAP MT940 wraz z opisem każdego elementu.

Na potrzeby niniejszego przykładu użyto etykiety 61 – Linia Wyciągu. Należy podkreślić, że na końcu etykiety 61 mogą występować również inne opcjonalne wartości, które jednak nie zostały przedstawione w tym przykładzie. W celu uzyskania wyjaśnienia co do wszystkich możliwych pól należy odnieść się do działu Mapa Danych SAP MT940 niniejszego dokumentu.

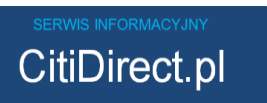

**Przykładowy segment**

# :61:1004230428DD418,86NMSCNONREF//1002 -

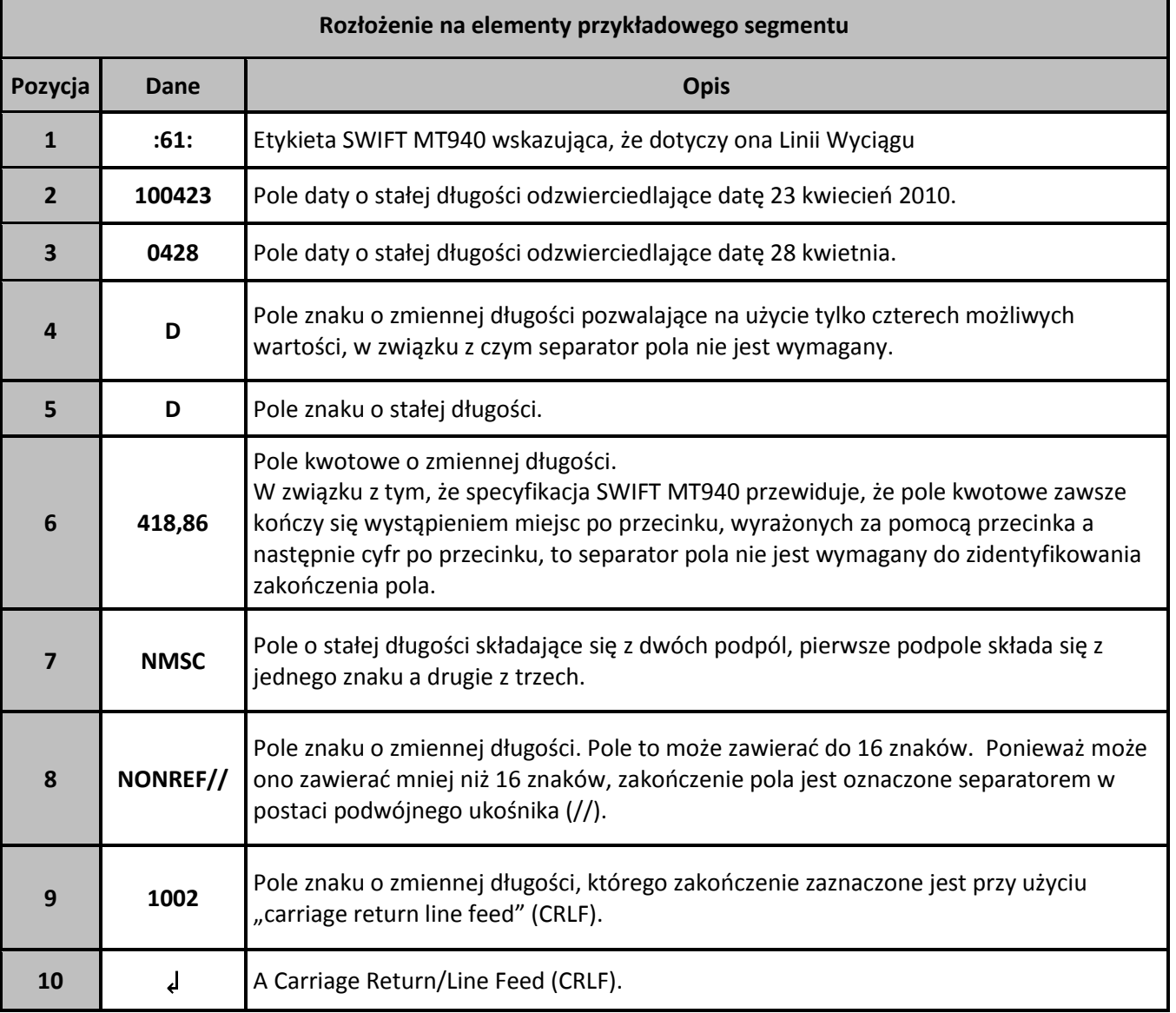

#### <span id="page-7-0"></span>2.6 Zestaw znaków

Zestaw znaków, który jest używany w pliku wyjściowym zależy od eksportowanych transakcji oraz użytej strony kodowej.

Plik będzie zatem zawierał takie znaki jakie są przedstawione w bazowych danych dotyczących transakcji (mogące różnić się między krajami) z zastrzeżeniem, że znaki te są obsługiwane przez wybraną stronę kodową.

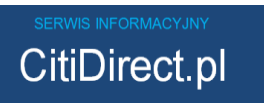

Na przykład, transakcje w niektórych krajach mogą zawierać znaki charakterystyczne dla języka lokalnego (np. cyrylica). Zatem, jeżeli dla eksportowanego pliku jest używana strona kodowa, obsługująca tego rodzaju znaki charakterystyczne dla lokalnego języka, wówczas znaki te będą uwzględnione w pliku. W przeciwnym razie, zostaną one zastąpione znakiem zapytania (" **?** ").

Oznacza to, że plik może zawierać wszelkie znaki, które są obsługiwane przez wybraną stronę kodową.

Więcej informacji na temat wyboru strony kodowej znajduje się w dziale Strony kodowe niniejszego dokumentu.

Należy zwrócić uwagę, że dostępna jest również dodatkowa opcja służąca do kontroli zbioru znaków, które mają być użyte w pliku. Opcja Zastosuj Zestaw Znaków SWIFT X może być użyta w celu zapewnienia, że utworzony plik zawiera wyłącznie te znaki, które są obsługiwane przez Zestaw Znaków SWIFT X (przedstawiony w tabeli poniżej). Każdy znak występujący w danych bazowych, ale nie przedstawiony w poniższej tabeli zostanie przekształcony na znak w postaci kropki ( . ).

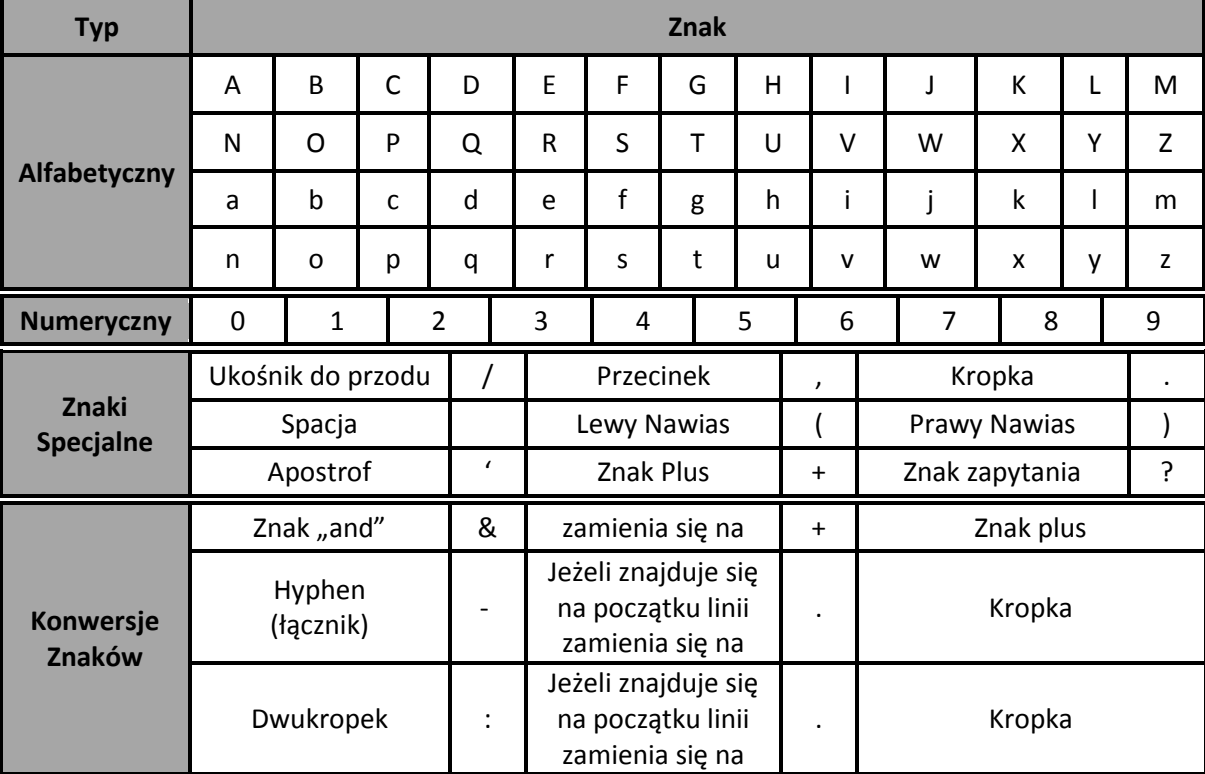

Zestaw Znaków SWIFT X

# <span id="page-8-0"></span>3.Mapa danych SAP MT940

Poniższe tabele dostarczają opisu etykiet, które są zawarte w plikach danych eksportowanych w formacie SAP MT940. W przypadku, gdy etykiety zawierają wielokrotne podpola, wówczas elementy tych podpól oraz sposoby ich identyfikacji są określone poniżej etykiety.

Każda tabela zawiera również przykładowe dane dla etykiety łącznie z podpolem poprzez podzielenie tego podpola w przykładzie. Należy zwrócić uwagę, że przykładowe dane zostały użyte wyłącznie w celach

ilustracyjnych i nie koniecznie odzwierciedlają dane, które faktycznie mogą być prezentowane w plikach wyjściowych.

#### Uwagi:

- o Status Wymagany/Opcjonalny przedstawiony dla każdego podpola stosuje się tylko wtedy, gdy obecna jest główna etykieta
- o Długość pola przedstawiona w tabeli nie uwzględnia długości identyfikatora etykiety

# <span id="page-9-0"></span>3.1 Blok Nagłówka SWIFT

Blok Nagłówka SWIFT o stałej długości będzie obecny w sytuacji, gdy została wybrana opcja konfiguracyjna Dodaj Nagłówek SWIFT. Jeżeli jest obecny, blok ten oznacza początek danych dla rachunku. Dla połączeń typu rachunek/data wyciągu będzie przypisany jeden Blok Nagłówka SWIFT. Jeżeli nie dokonano wyboru opcji Dodaj Nagłówek SWIFT, wówczas etykieta 20 będzie pierwszym zapisem w pliku.

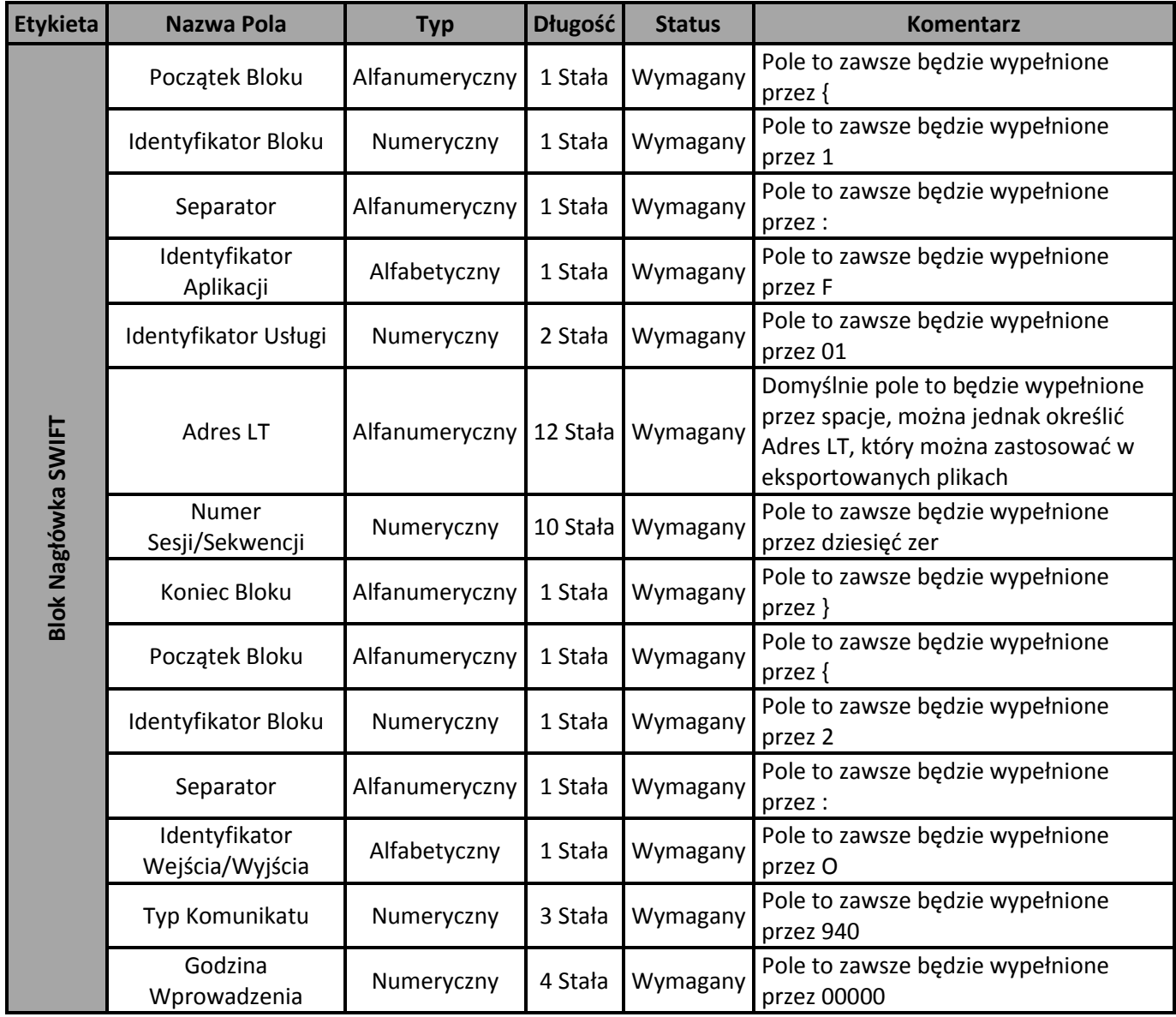

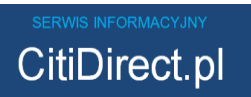

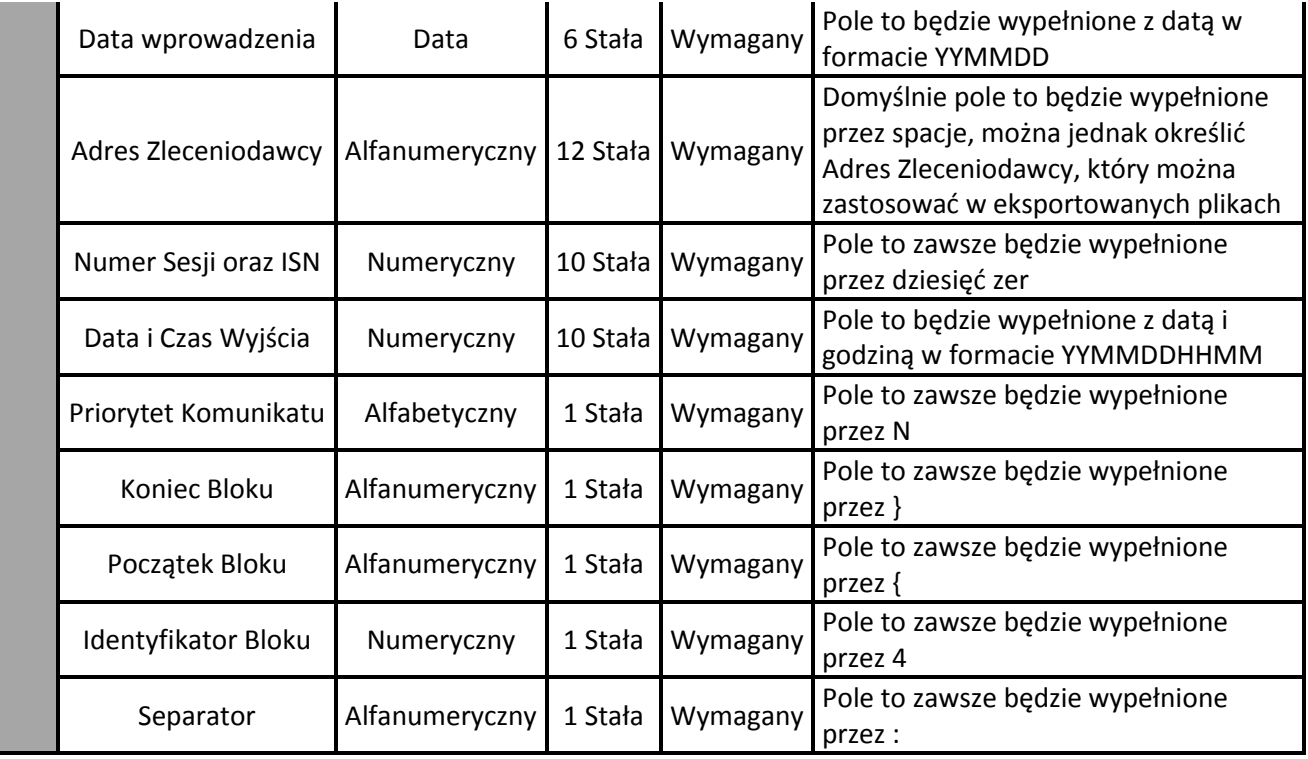

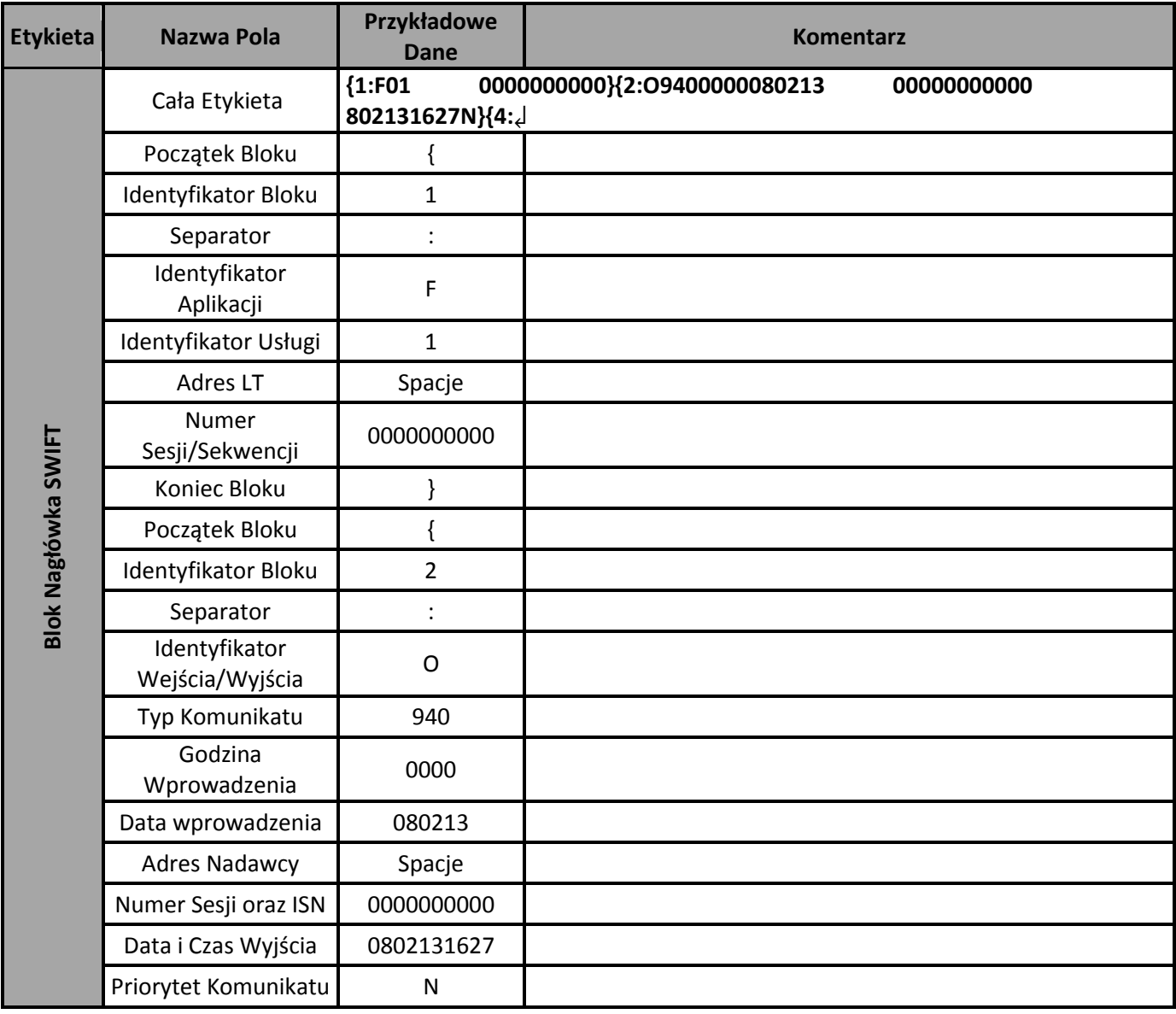

SERWIS INFORMACYJNY<br>CitiDirect.pl

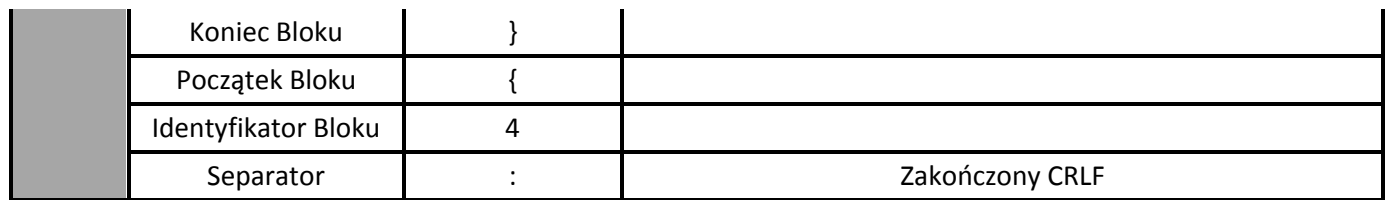

# <span id="page-11-0"></span>3.2 Etykieta 20 – Numer Referencyjny Transakcji

Etykieta 20 jest zawsze obecna w eksportowanym pliku. Oznacza ona początek danych dla rachunku oraz specyfikuje referencje tak aby w sposób jednoznaczny zidentyfikować wyciąg. Dla połączeń typu: rachunek/ data wyciągu przypisana jest tylko jedna Etykieta 20.

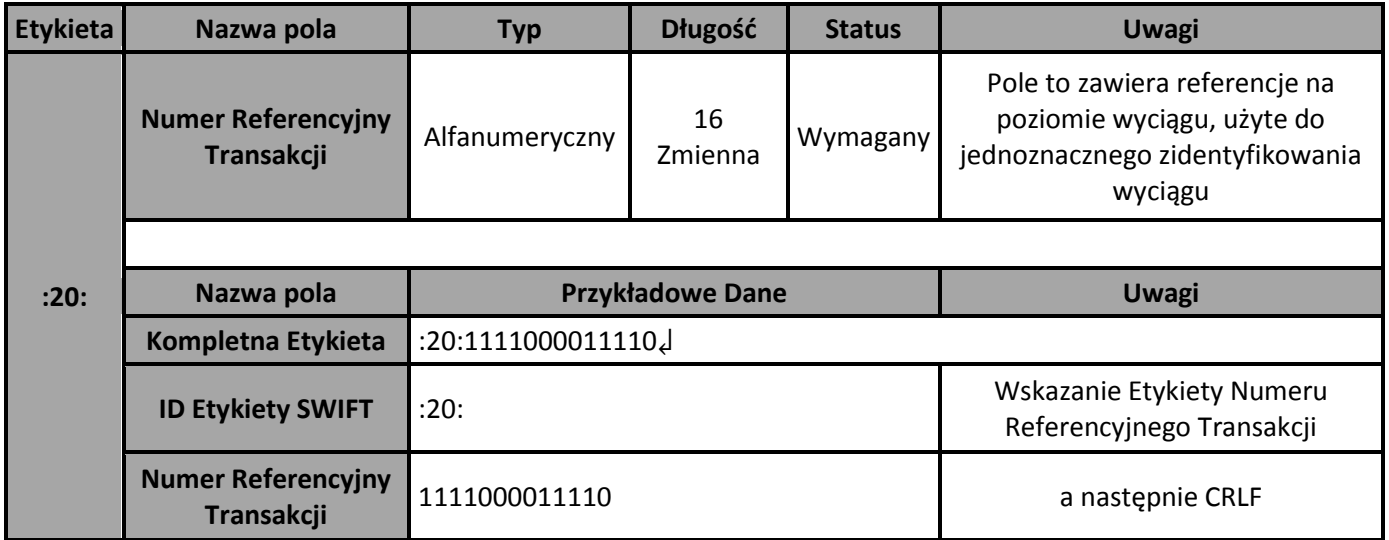

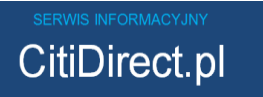

### 3.3 Etykieta 25 – Identyfikator konta

Etykieta 25 występuje po Etykiecie 20 i zawsze jest obecna w eksportowanym pliku. Etykieta 25 identyfikuje rachunek, dla którego wysyłany jest wyciąg. Dla połączeń typu: rachunek/ data wyciągu przypisana jest tylko jedna Etykieta 25.

<span id="page-12-0"></span>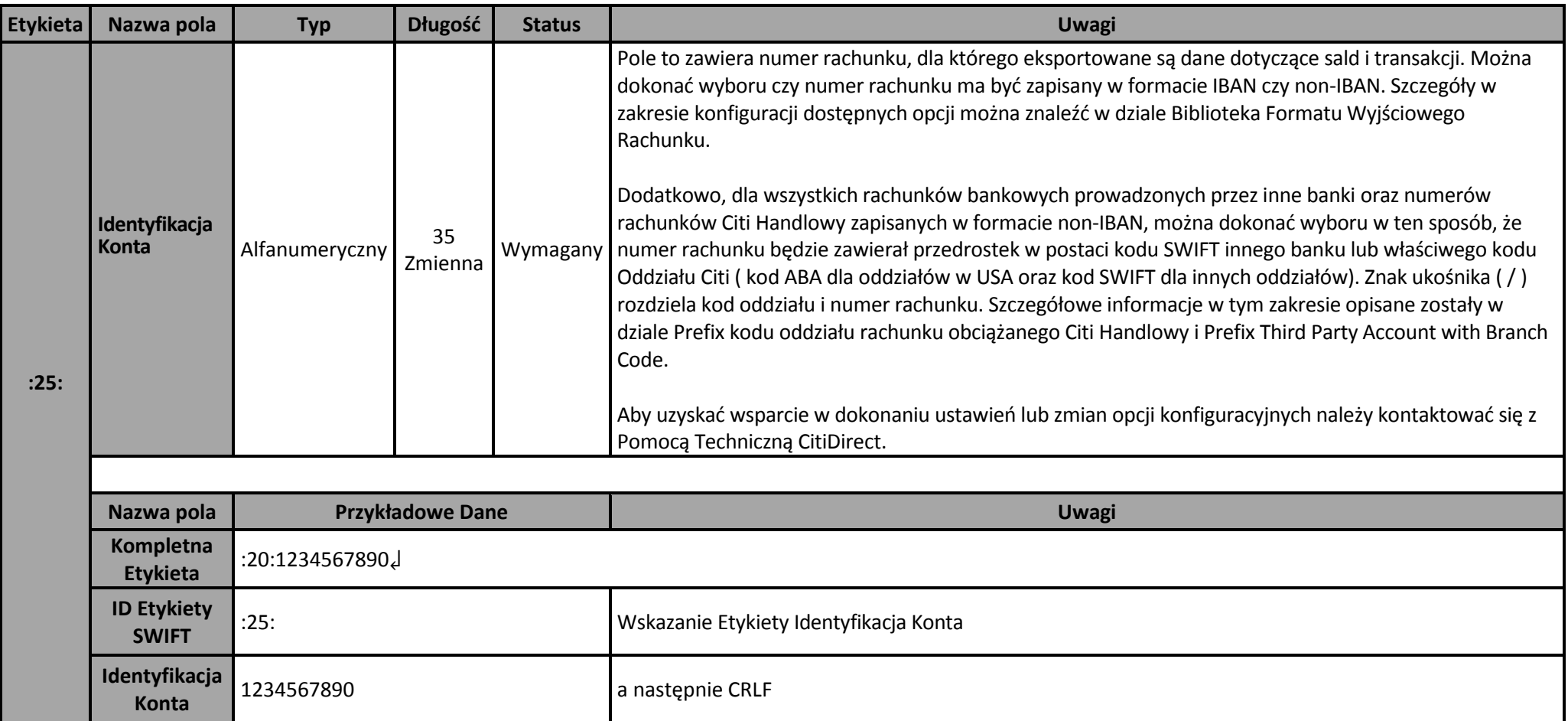

# <span id="page-13-0"></span>3.4 Etykieta 28C – Numer wyciągu/strony

Etykieta 28C występuje po Etykiecie 25 i zawsze jest obecna w eksportowanym pliku. Etykieta 28C zawiera kolejny Numer Wyciągu w celu zidentyfikowania pozycji tego wyciągu w kolejności wszystkich wyciągów dla danego rachunku. Dla połączeń typu: rachunek/ data wyciągu przypisana jest tylko jedna Etykieta 28C.

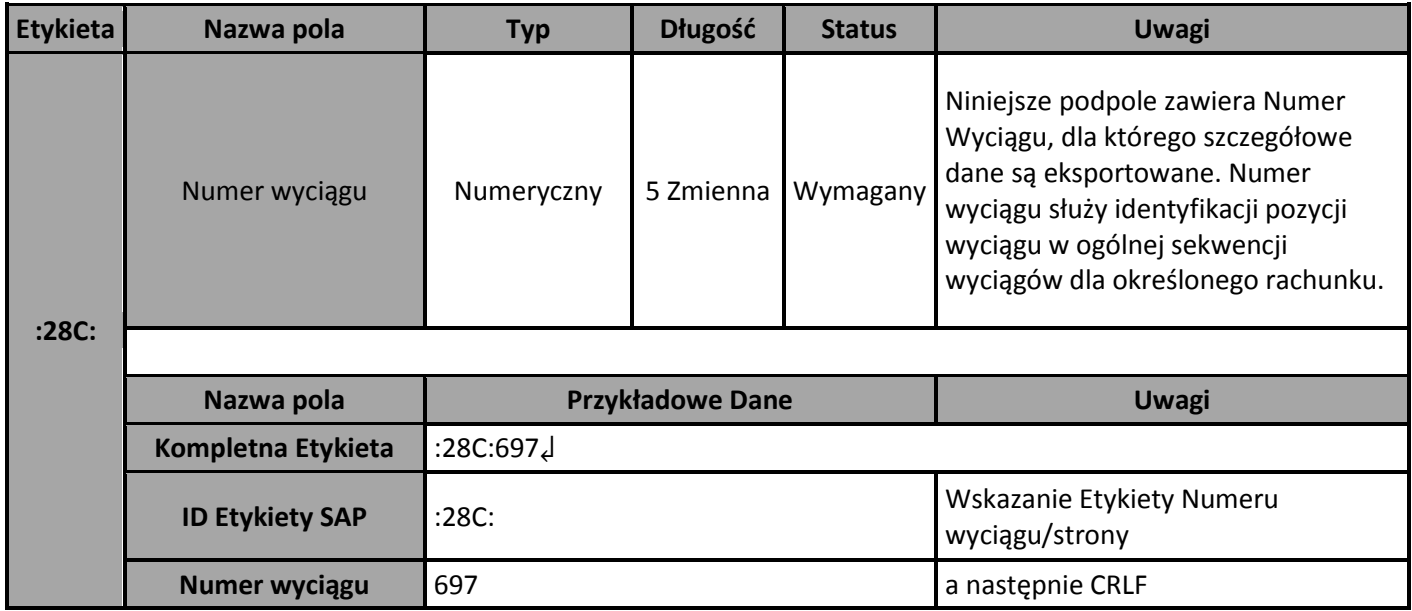

Należy zwrócić uwagę, iż dostępna jest opcja umożliwiająca ustawienie czy etykieta dla danego pola powinna być wprowadzona jako :28: czy :28C:. Dodatkowe informacje zostały przedstawione w dziele Etykiety pól.

## 3.5 Etykieta 60 – Saldo Otwarcia

Etykieta 60 występuje po Etykiecie 28C i zawsze jest obecna w eksportowanym pliku. Etykieta 60 dostarcza informacji dotyczącej salda otwarcia dla danego rachunku na określony dzień wyciągu. Dla połączeń typu: rachunek/ data wyciągu przypisana jest tylko jedna Etykieta 60.

<span id="page-14-0"></span>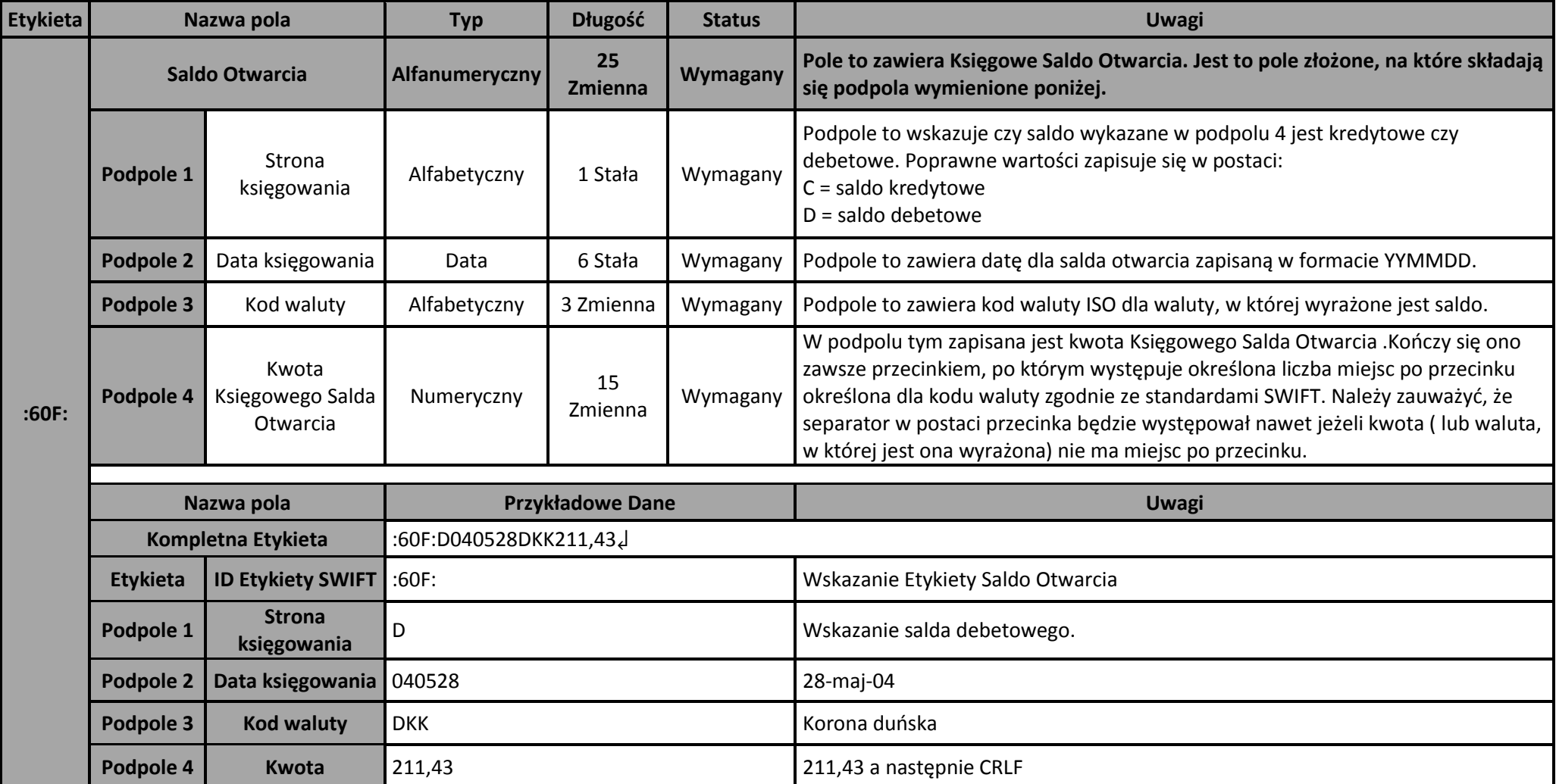

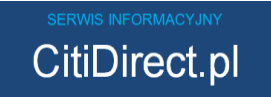

# 3.6 Etykieta 61 – Linia Wyciągu

Etykieta ta zawiera informacje dotyczące transakcji. Jest to etykieta opcjonalna. Dla każdej eksportowanej transakcji przypisana będzie jedna Etykieta 61. Jeżeli nie są eksportowane żadne transakcje, wówczas Etykieta 61 nie będzie obecna w eksportowanym pliku. Opcjonalnie, po każdej Etykiecie 61 może występować powiązana Etykieta 86. Cała powtarzająca się grupa złożona z par Etykiet 61/Etykiet 86 będzie zawsze poprzedzać Etykietę 62.

<span id="page-15-0"></span>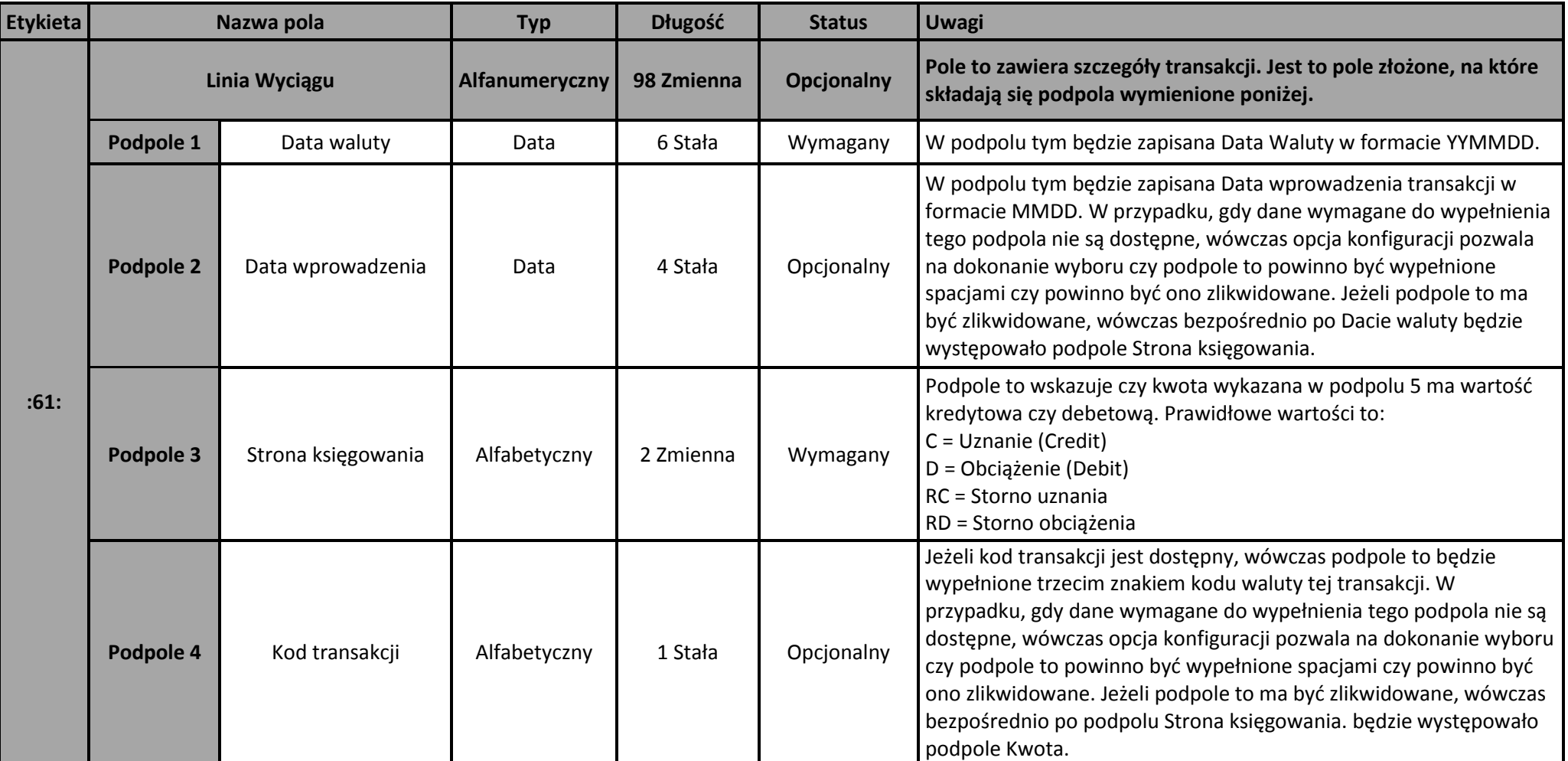

![](_page_16_Picture_202.jpeg)

![](_page_17_Picture_156.jpeg)

![](_page_17_Picture_2.jpeg)

#### 3.7 Etykieta 86 – Informacja dla posiadacza rachunku

Etykieta ta zawiera dalsze informacje dotyczące transakcji przedstawionej szczegółowo w Etykiecie 61 i zawsze następuje po Etykiecie 61, do której się

odnosi. Jest to etykieta opcjonalna. Etykieta 86 nie może być eksportowana bez, związanej z nią, Etykiety 61.

Należy zauważyć, że Etykieta 86 nie będzie występowała w przypadku braku dodatkowych informacji do wypełnienia w podpolu

<span id="page-18-0"></span>![](_page_18_Picture_139.jpeg)

![](_page_19_Picture_172.jpeg)

![](_page_20_Picture_127.jpeg)

![](_page_21_Picture_140.jpeg)

![](_page_22_Picture_173.jpeg)

![](_page_23_Picture_152.jpeg)

### 3.8 Etykieta 62 – Saldo zamknięcia

Etykieta ta jest zawsze obecna w eksportowanym pliku. Występuje ona po końcowej Etykiecie 86 ( lub po końcowej Etykiecie 61, jeżeli Etykieta 86 nie była eksportowana). Jeżeli Etykieta 61 nie była eksportowana, wówczas Etykieta 62 występuje po Etykiecie 60. Etykieta 62 dostarcza informacji dotyczącej salda zamknięcia dla danego rachunku na określony dzień wyciągu. Dla połączeń typu: rachunek/ data wyciągu przypisana jest tylko jedna Etykieta 62.

<span id="page-23-0"></span>![](_page_23_Picture_153.jpeg)

![](_page_24_Picture_133.jpeg)

#### 3.9 Etykieta 64 – Dostępne saldo zamknięcia

<span id="page-24-0"></span>Etykieta ta ma charakter opcjonalny. Jeżeli jest obecna, wówczas występuje po Etykiecie 62. Etykieta 64 dostarcza informacji dotyczącej dostępnego salda zamknięcia dla danego rachunku na określony dzień wyciągu. Dla połączeń typu: rachunek/ data wyciągu przypisana jest tylko jedna Etykieta 64. Należy zauważyć, że domyślnie etykieta będzie występowała wówczas gdy dane do jej wypełnienia będą w posiadaniu Citi Handlowy. Jednakże, gdy jest to wymagane możliwe jest ukrycie tej etykiety poprzez zastosowanie opcji Output Tag 64 - Closing Available Balance.

![](_page_25_Picture_194.jpeg)

## 3.10 Etykieta 65 – Przewidywane saldo dostępne

Etykieta 65 zawiera informacje o dostępnym saldzie danego rachunku dla przyszłej daty określonej w ramach tej etykiety. Etykieta ta ma charakter opcjonalny. Używana jest w przypadku, gdy środki staja się dostępne w datach określonych po dacie właściwej dla Salda dostępnego do dyspozycji. Jeżeli etykieta ta jest obecna, wówczas występuje ona po Etykiecie 64 ( lub po Etykiecie 62, jeżeli Etykieta 64 nie była eksportowana). W wyciągu może występować wiele Etykiet 65, z tym że każda Etykieta 65 dotyczy każdej przyszłej daty, dla której Przewidywane saldo dostępne jest znane.

Należy zauważyć, że domyślnie etykieta będzie występowała wówczas gdy dane do jej wypełnienia będą w posiadaniu Citi Handlowy. Jednakże, gdy jest to wymagane możliwe jest ukrycie tej etykiety poprzez zastosowanie opcji Output Tag 65 - Forward Available Balance.

<span id="page-26-0"></span>![](_page_26_Picture_171.jpeg)

![](_page_27_Picture_136.jpeg)

#### 3.11 Koniec bloku danych (ang. terminator)

Etykieta ta zaznacza koniec danych dla połączenia typu rachunek/data wyciągu i jest zawsze obecna w eksportowanym pliku.

![](_page_27_Picture_137.jpeg)

<span id="page-27-0"></span>![](_page_27_Picture_6.jpeg)

#### 3.12 SWIFT Trailer Block

SWIFT Trailer Block będzie obecny w przypadku, gdy zostały wybrane opcje konfiguracyjne Dodaj nagłówek Swift. Jeżeli jest obecny, wówczas oznacza on koniec danych dla danego rachunku. Dla połączeń typu: rachunek/ data wyciągu przypisana jest tylko jeden SWIFT Trailer Block. W przypadku, gdy nie zostały wybrane opcje konfiguracyjne Dodaj nagłówek Swift, wówczas Koniec bloku danych (ang. Terminator) wyciągu będzie ostatnim zapisem dla danego rachunku.

<span id="page-28-0"></span>![](_page_28_Picture_78.jpeg)

### 3.13 Przykładowy plik

Przykład przedstawiony poniżej obrazuje sposób w jaki poszczególne etykiety opisane powyżej zostają połączone tak, że tworzą one pliki.

```
{1:F01 0000000000}{2:O9400000080213 00000000000802131627N}{4: ↲
:20:1111000011110↲
:25:1234567890↲
:28C:697↲
:60F:D040528DKK211,43↲
:61:0405230528DK418,86NTRFNONREF//10002↲
/OCMT/EUR58603,50•
:86:271?00CREDIT TRANSFER RECD?20/PY/PAYMENT DETAILS INFORMATION ↲
FOR THE BENEFICIARY OF THE TRA?21NSACTION?22/BN/BENEFICIARY NAME↲
?23/BI/1234567890?24/BO/THE ORDERING PARTY NAME AND ADDRESS INFORM↲
ATION CODEWORD?25/RI/N?26/CHGS/EUR123,00?27/IB/AN INTERMEDIARY BA↲
NK?30/OB/ORDERING BA?31GB123456789012345?32/BO/THE ORDERING PARTY↲
NAME AND ADDRESS INFORMATION COD↲
:62F:D040528DKK730,29↲
:64:D040528DKK730,29↲
:65:D040531DKK55,43↲
:65:D040601DKK75,01↲
-\downarrow}↲
:20:tutaj rozpoczynają się dane dla następnego wyciągu) 
 Należy zauważyć, że znak ↲ jest używany do wskazania obecności Carriage Return Line Feed.
```
<span id="page-30-0"></span>Poniższe działy dostarczają opisu kodów używanych w etykietach eksportowanych w formacie SAP MT940.

### <span id="page-30-1"></span>4.1 Powód wprowadzenia – Etykieta 61 Podpole 6

Poniższa tabela dostarcza opis kodów używanych w Etykiecie 61, w elemencie podpola 6 – Powód wprowadzenia.

Należy zauważyć, że poniższe kody będą zastosowane wyłącznie w przypadku, gdy dla etykiety 61 nie dokonano wyboru kodów BAI przy zastosowaniu opcji Amend SWIFT / SAP Tag 61.

![](_page_30_Picture_227.jpeg)

![](_page_31_Picture_177.jpeg)

![](_page_31_Picture_1.jpeg)

#### 4.2 Dalszy opis płatności – Etykieta 86 Podpola 3 do 12

Poniższa tabela zawiera opis oraz szczegóły dotyczące słów kodowych, które są używane w podpolu Dalszy opis płatności od 3 do 12 Etykiety 86.

<span id="page-32-0"></span>![](_page_32_Picture_173.jpeg)

![](_page_33_Picture_203.jpeg)

![](_page_34_Picture_210.jpeg)

![](_page_35_Picture_261.jpeg)

![](_page_36_Picture_262.jpeg)

![](_page_37_Picture_180.jpeg)

![](_page_38_Picture_188.jpeg)

![](_page_39_Picture_220.jpeg)

![](_page_40_Picture_126.jpeg)

#### <span id="page-41-1"></span><span id="page-41-0"></span>5.1 Wprowadzenie

Citi Handlowy zapewnia szereg opcji konfiguracyjnych dla eksportowanych plików typu SAP MT940. Opcje te mogą być używane do rozszerzenia lub ograniczenia zbioru danych przedstawianych w plikach wyjściowych, jak również do regulowania formatu określonych pól i podpól.

Konfiguracje, pojedynczo lub w połączeniu, zapewniają mechanizm umożliwiający dostosowanie treści i sposobu prezentacji plików, pozwalając jednocześnie na zintegrowanie z procesem operacyjnym oraz zaspokojenie potrzeb biznesowych firmy.

Ustawienia konfiguracyjne powiązane z każdym eksportowanym plikiem otrzymywanym przez klienta są zbiorczo nazywane Profilem Eksportowym. Klient otrzymuje jeden plik wyjściowy dla każdego profilu eksportowego, przy czym nie ma ograniczeń co do liczby profilów eksportowych, które mogą być utworzone.

Zatem, funkcja profilu eksportowego pozwala na dokonanie wyboru różnych konfiguracji dla różnych zbiorów danych otrzymywanych przez Klienta, odzwierciedlających dane w kontekście określonej firmy.

Dostępne konfiguracje należą do czterech kategorii – Co, Kiedy, Gdzie i W jaki sposób.

Kontrolowanie jakie dane będą eksportowane

Konfiguracje tego typu regulują kwestię zarzadzania zasięgiem zbioru danych, które będą eksportowane. Na przykład, bazowy zbiór danych może zostać przefiltrowany tak, aby zawarte były tylko dane dotyczące konkretnych rachunków. Należy zaważyć, że eksportowany plik nie może zawierać więcej niż 40 000 zapisów. Jeżeli zbiór danych przeznaczony do eksportu zawiera zapisy w ilości ponad określony limit, wówczas plik nie zostanie utworzony. W przypadku gdy istnieje prawdopodobieństwo zawarcia większej liczby niż 40 000 zapisów w zbiorze danych Klienta, wówczas należy skontaktować się z przedstawicielem Citi Handlowy w celu uzyskania informacji w jaki sposób dokonać ustawienia opcji konfiguracyjnych typu " Co", tak aby wymagany limit nie został przekroczony.

Kontrola kiedy dane będą eksportowane

Konfiguracje tego typu dokonują kontroli tego, kiedy eksportowany plik zostanie wygenerowany. Na przykład, Klient ma możliwość zaaranżowania wygenerowania pliku tylko wtedy gdy wszystkie procesy przetwarzania związane z określonym rachunkiem zostaną zakończone na dany dzień, zapewniając aby nigdy nie otrzymywać częściowych danych dotyczących rachunków.

Kontrola gdzie dane będą eksportowane

Sekcja ta opisuje w jaki sposób dokonać ustawienia konfiguracji profilu eksportowego, tak aby kontrolować gdzie zbiory dane będą dostarczone w momencie, gdy eksport został wykonany. Na przykład, Klient ma możliwość zaaranżowania dostarczenia eksportowanego wyciągu na adres email.

#### Kontrola w jaki sposób dane będą eksportowane

Konfiguracje tego typu regulują kwestie dotyczące zarzadzania atrybutami danych formatowanych na poziomie określonych pól. Na przykład aby wspierać unikatowo identyfikowane rachunki w pliku, można wybrać aby numery rachunków z Citi Handlowy były poprzedzone odpowiednim kodem Citi Handlowy lub kodem oddziału Citi.

Konfiguracje z każdej kategorii zostały opisane w pełni w następnych rozdziałach, łącznie z Poradnik wyboru opcji konfiguracyjnych zawartej w celu udzielenia pomocy w ramach identyfikacji ustawień konfiguracyjnych mogących mieć znaczenie dla określonych procesów w firmie Klienta.

#### <span id="page-42-0"></span>5.2 Kontrola jakie dane będą eksportowane

Poniższe rozdziały opisują opcje konfiguracyjne, które mogą być użyte do zarzadzania zasięgiem zbioru danych, eksportowanego w pliku wyjściowym. Konfiguracje tego typu pozwalają określić, na przykład, okres czasu jaki powinien obejmować eksport, które rachunki Klienta powinny być uwzględnione itd.

Należy zauważyć, że eksportowany plik nie może zawierać więcej niż 40 000 zapisów. Jeżeli zbiór danych przeznaczony do eksportu zawiera zapisy w ilości ponad określony limit, wówczas plik nie zostanie utworzony. W przypadku gdy istnieje prawdopodobieństwo zawarcia większej liczby niż 40 000 zapisów w zbiorze danych Klienta, wówczas należy skontaktować się z przedstawicielem Citi Handlowy w celu uzyskania informacji w jaki sposób dokonać ustawienia opcji konfiguracyjnych typu "Co", tak aby wymagany limit nie został przekroczony.

#### 5.2.1 Zakres Daty

<span id="page-42-1"></span>Poniższa tabela opisuje opcje konfiguracyjne dotyczące Zakresu daty.

![](_page_42_Picture_146.jpeg)

![](_page_43_Picture_163.jpeg)

#### 5.2.2 Typ daty

<span id="page-43-0"></span>Poniższa tabela opisuje opcje konfiguracyjne dla Typu daty.

![](_page_43_Picture_164.jpeg)

![](_page_44_Picture_173.jpeg)

![](_page_45_Picture_198.jpeg)

![](_page_46_Picture_190.jpeg)

# 5.2.3 Filtry Danych

<span id="page-46-0"></span>Poniższa tabela opisuje opcje konfiguracyjne dla Filtrów Danych

![](_page_46_Picture_191.jpeg)

l,

### <span id="page-47-0"></span>5.3 Kontrola kiedy dane będą eksportowane

Poniższe rozdziały opisują opcje konfiguracyjne, które mogą być użyte do zarządzania terminem, w którym eksportowany plik zostanie wygenerowany. Konfiguracje te pozwalają na sprecyzowanie, na przykład tego, że plik powinien być generowany tylko wtedy gdy wszystkie procesy dla danego rachunku zostaną zakończone na dany dzień, zapewniając że nie zostaną otrzymane częściowe dane dla rachunków Klienta.

#### 5.3.1 Dni robocze

<span id="page-47-1"></span>Poniższa tabela opisuje opcje konfiguracyjne Dni roboczych.

![](_page_47_Picture_174.jpeg)

#### <span id="page-47-2"></span>5.3.2 Aktywność

Poniższa tabela opisuje opcje konfiguracyjne funkcji Aktywności.

![](_page_47_Picture_175.jpeg)

#### 5.3.3 Oczekiwanie na dane

<span id="page-47-3"></span>Poniższa tabela opisuje opcje konfiguracyjne funkcji Oczekiwanie na dane.

![](_page_47_Picture_176.jpeg)

![](_page_48_Picture_174.jpeg)

#### 5.3.4 Opcje przyrostowe

<span id="page-48-0"></span>Poniższa tabela opisuje opcje konfiguracyjne Opcji przyrostowych.

![](_page_48_Picture_175.jpeg)

![](_page_49_Picture_172.jpeg)

# <span id="page-49-0"></span>5.4 Kontrola gdzie dane będą eksportowane

Poniższe rozdziały opisują opcje konfiguracyjne, które są używane do zarzadzania lokalizacją, do której eksportowany plik zostanie dostarczony.

#### 5.4.1 Parametry profilu w trakcie sesji

<span id="page-49-1"></span>Profil eksportowy w trakcie sesji jest uruchamiany manualnie przez użytkownika. Poniższa tabela opisuje opcje konfiguracyjne funkcji Parametry profilu w trakcie sesji.

![](_page_49_Picture_173.jpeg)

#### 5.4.2 Zautomatyzowane parametry profili

**CitiDirect.pl** 

<span id="page-49-2"></span>Zautomatyzowany profil eksportowy jest zaplanowany w ten sposób aby uruchamiał się on automatycznie przy użyciu opcji AFRD. Poniższa tabela opisuje opcje konfiguracyjne funkcji Zautomatyzowane parametry profili.

![](_page_49_Picture_174.jpeg)

![](_page_50_Picture_191.jpeg)

## 5.5 Kontrola w jaki sposób dane będą eksportowane

<span id="page-50-0"></span>Poniższe rozdziały opisują opcje konfiguracyjne, które mogą być używane do zarządzania dokładnym formatem pewnych pól w pliku wyjściowym.

#### 5.5.1 Kody transakcji

<span id="page-50-1"></span>Poniższa tabela opisuje opcje konfiguracyjne funkcji Kody transakcji

![](_page_50_Picture_192.jpeg)

![](_page_51_Picture_230.jpeg)

#### 5.5.2 Oddziały i rachunki

<span id="page-51-0"></span>Poniższa tabela opisuje opcje konfiguracyjne funkcji Oddziały i rachunki.

![](_page_51_Picture_231.jpeg)

W przypadku pewnych pól, kody Citi Handlowy lub oddziałów Citi mogą być eksportowane w pliku Klienta. Kody te mogą być w pełni dostosowane, co daje możliwość wyboru dowolnego kodu składającego się z dwunastu znaków, wymaganego do zintegrowania go z procesami księgowymi Klienta.

#### 5.5.3 Strony kodowe

<span id="page-52-0"></span>Poniższa tabela opisuje opcję konfiguracyjną Stron kodowych.

![](_page_52_Picture_195.jpeg)

![](_page_53_Picture_237.jpeg)

![](_page_54_Picture_247.jpeg)

Należy zauważyć, że jeżeli profil eksportowy CitiDirect, który wykorzystuje opcję strony kodowej opartej na języku logowania, jest ustawiona na automatyczne uruchamianie ( tzn. przy użyciu funkcji CitiDirect AFRD), wówczas strona kodowa zastosowana w pliku będzie powiązana z językiem logowania tego użytkownika, który jako ostatni zatwierdził harmonogram AFRD ( osoba ta jest określana jako Właściciel Harmonogramu ). Pozostanie tak również w przypadku gdy harmonogram AFRD jest uruchamiany ręcznie przy użyciu przycisku Uruchom.

#### 5.5.4 Szczegóły transakcji

CitiDirect.pl

<span id="page-54-0"></span>Poniższa tabela opisuje opcje konfiguracyjne funkcji Szczegóły transakcji.

![](_page_54_Picture_248.jpeg)

![](_page_55_Picture_219.jpeg)

![](_page_56_Picture_232.jpeg)

![](_page_57_Picture_260.jpeg)

![](_page_58_Picture_241.jpeg)

#### 5.5.5 Etykiety pól

<span id="page-58-0"></span>Poniższa tabela opisuje opcję Etykiety pól.

| Opcja konfiguracyjna               | <b>Szczegóły</b>                                                                                                    |
|------------------------------------|----------------------------------------------------------------------------------------------------|
| Dodaj nagłówek SWIFT               | Niniejsza opcja konfiguracyjna zarządza czy nagłówek SWIFT oraz trailer block<br>będą występowały w plikach.                                                              |
|                                    | Po wybraniu tej opcji, dane wyjściowe dla każdej kombinacji typu rachunek/data<br>wyciągu będą rozpoczynały się nagłówkiem SWIFT a kończyły znakiem końca<br>bloku $()$ . |
|                                    | Szczegóły dotyczące struktury oraz zawartości nagłówka oraz trailer SWIFT<br>przedstawiono w rozdziałach Blok nagłówka SWIFT i SWIFT Trailer Block                        |
| Konfigurowalna etykieta<br>pola 28 | Niniejsza opcja konfiguracyjna zarządza w jaki sposób nazwa pola jest<br>formatowana w Etykiecie 28C pliku.                                                               |
|                                    |                                                                                                    |
|                                    | Standardowo, nazwa w pliku to :28: . Jednakże, gdy istnieje tak potrzeba, możliwe<br>jest ustawienie nazwy jako: 28C:.                                                    |
| <b>Output ?31 Sub-Field</b>        | Opcja ta zarządza czy podpole ?31 będzie występować w etykiecie 86 pliku.                                                                                                 |

#### 5.5.6 Salda

<span id="page-59-0"></span>Poniższa tabela opisuje opcję konfiguracyjną Salda.

![](_page_59_Picture_74.jpeg)

# 5.6 Poradnik wyboru opcji konfiguracyjnych

Poniższa tabela dostarcza listę kwestii identyfikujących zasadnicze potrzeby biznesowe Klienta oraz sugeruje wybór odpowiednich ustawień. Tabela została zaprezentowana wyłącznie w celach informacyjnych i nie wyczerpuje ona pełnej listy wszystkich celów biznesowych dla każdej z opcji konfiguracyjnych. W celu uzyskania dalszych szczegółów oraz wsparcia w dokonaniu ustawień lub zmian opcji konfiguracyjnych należy kontaktować się z Pomocą Techniczną CitiDirect.

<span id="page-60-0"></span>![](_page_60_Picture_156.jpeg)

![](_page_61_Picture_190.jpeg)

![](_page_62_Picture_185.jpeg)

# <span id="page-63-0"></span>6.Wykaz terminów SWIFT MT940

![](_page_63_Picture_220.jpeg)

SERWIS INFORMACYJNY<br>CitiDirect.pl

![](_page_64_Picture_158.jpeg)

www.citihandlowy.pl Bank Handlowy w Warszawie S.A.

![](_page_64_Picture_2.jpeg)

Niniejszy materiał został wydany jedynie w celach informacyjnych i nie stanowi oferty w rozumieniu art. 66 Kodeksu Cywilnego.

Bank Handlowy w Warszawie S.A. z siedzibą w Warszawie, ul. Senatorska 16, 00-923 Warszawa, zarejestrowany w rejestrze przedsiębiorców Krajowego Rejestru Sądowego przez Sąd Rejonowy dla m.st. Warszawy w Warszawie, XII Wydział Gospodarczy Krajowego Rejestru Sądowego, pod nr. KRS 000 000 1538; NIP 526-030-02-91; wysokość kapitału zakładowego wynosi 522.638.400 złotych, kapitał został w pełni opłacony.

Citi Handlowy oraz CitiDirect są zastrzeżonymi znakami towarowym należącym do podmiotów z grupy Citigroup Inc.

![](_page_64_Picture_6.jpeg)